**● kintone SMS送信プラグイン**

**レコード保存された携帯番号とメッセージを利用してSMS送信するプラグインです。**

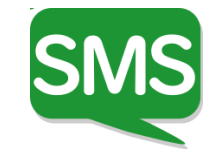

**到達率の高いコミュニケーションはSMS(ショートメール)**

### ✓ **携帯電話番号だけで送信**

✓ **相手先の端末やアプリに依存せずに通知**

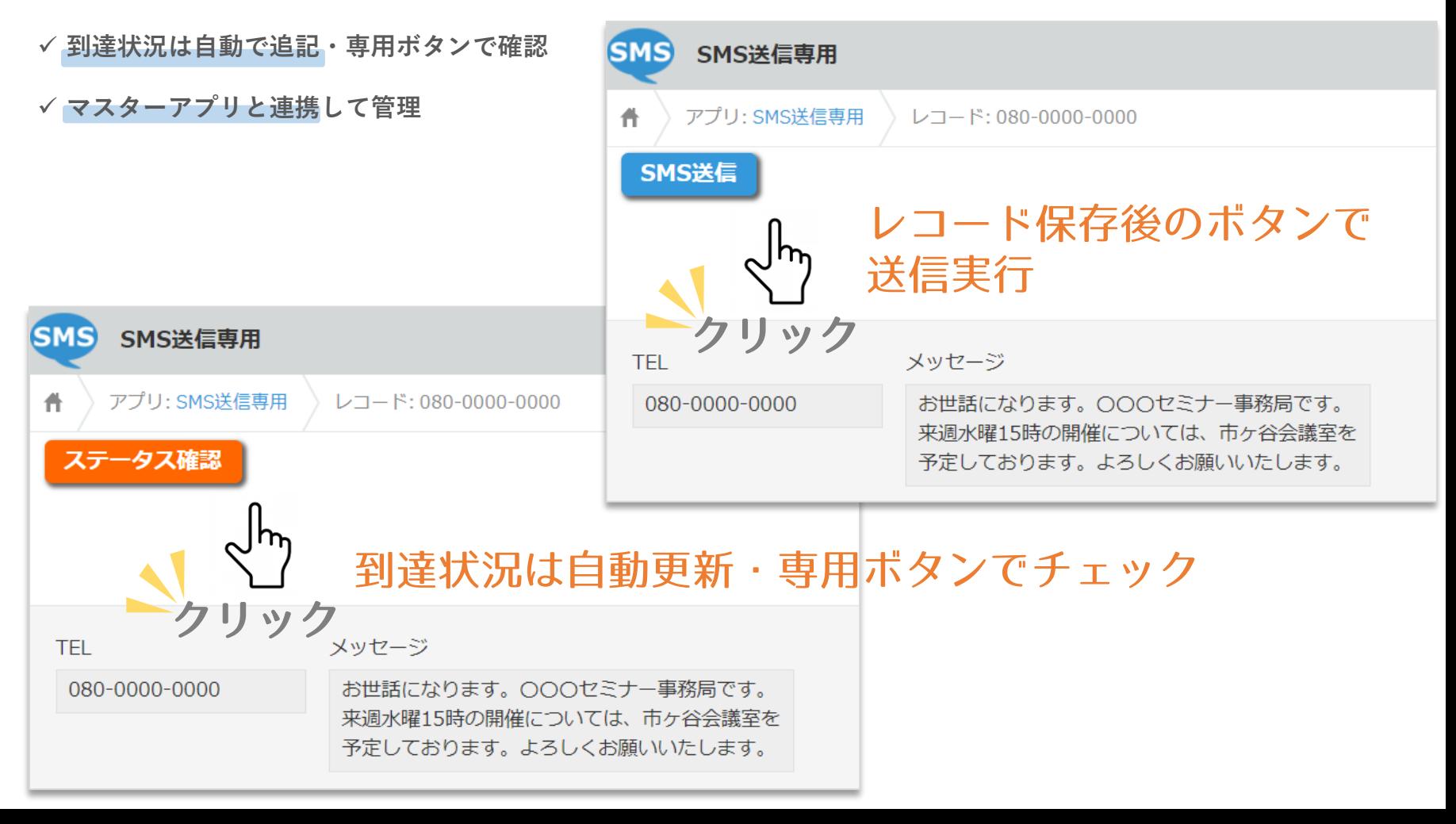

## **ご利用にあたっての注意点**

- ⚫ 本プラグインは、**SMS送信専用**となります。相手先からのメッセージ返信は受信できません。
- ⚫ 1通あたりの送信文字数は**全角メッセージで最大660文字**です。 ※改行は2文字の取り扱いとなります。 ※送信メッセージの文字数に応じて、複数通分の課金カウントが行われます。
- 送信先の携帯電話番号は、以下の形式で保存してください。 数値のみ11桁 08001234567 ハイフンつなぎ 080-0123-4567 カッコつなぎ 080(0123)4567 スペースつなぎ 080 0123 4567
- ⚫ **送信元の表示**は、050からはじまる専用番号となります。 受信者の端末がソフトバンク回線を利用している場合、2からはじまる5桁の数字が表示されます。
- ⚫ **無料お試しの送信条件は 20 通**となります。

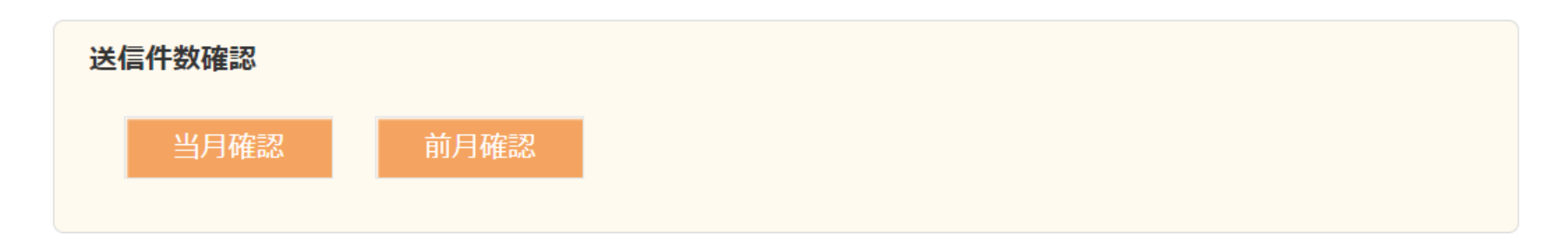

- ✔ 当月と前月の送信総数は、プラグイン設定画面のボタン押下で確認することが可能です。
- ✔ 有料版では月間送信数の設定に基いて、残り20通となった時点でメッセージ送信時にアラート表示されます。

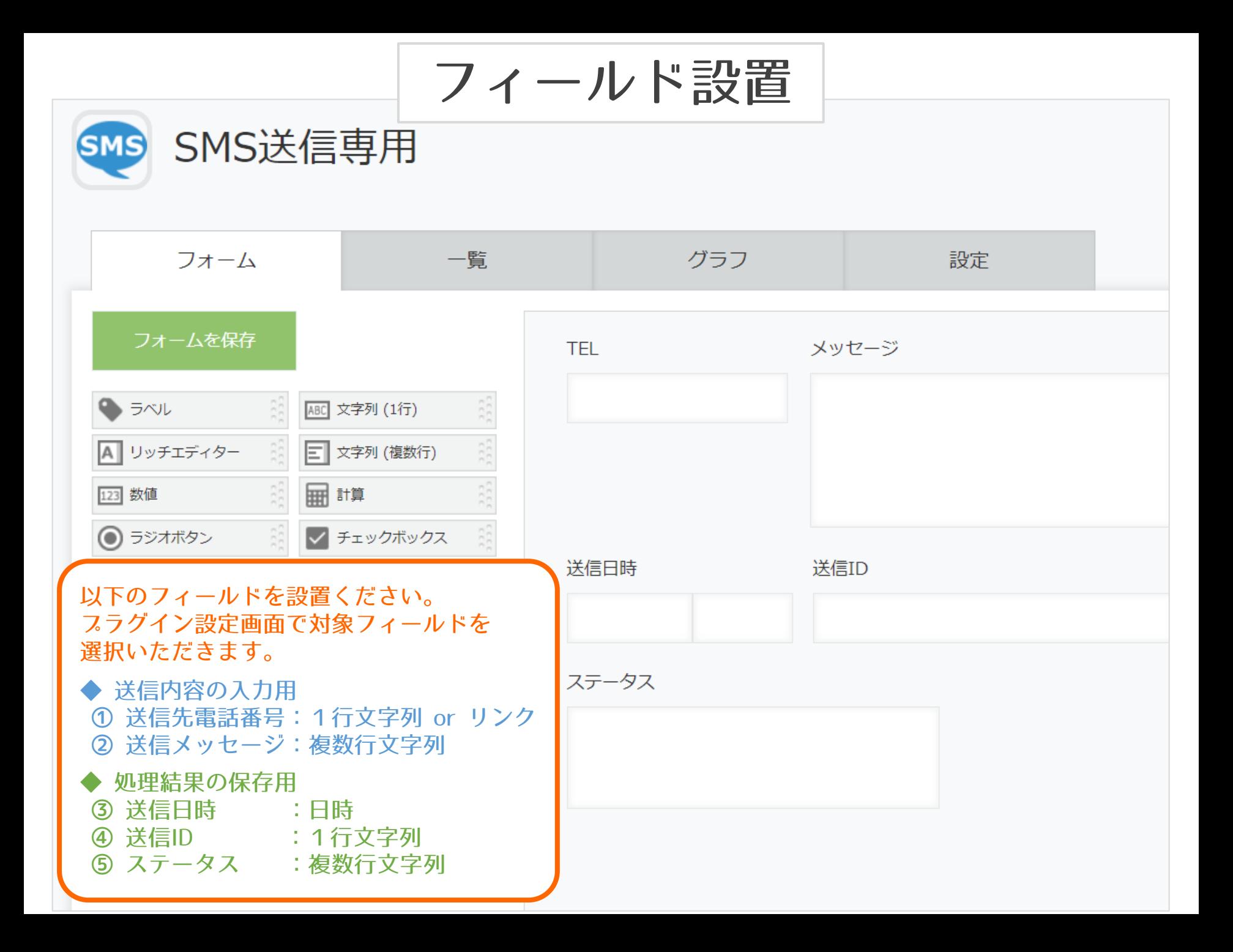

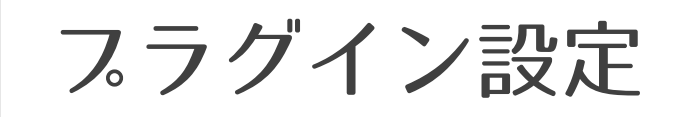

SMS送信専用プラグイン ver.2

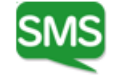

バージョン:2

- 認証コードはお試し開始時に当社より 発行いたします。
- APIトークンは搭載アスリで作成して ください。【権限:閲覧・編集】

#### 利用フィールド設定

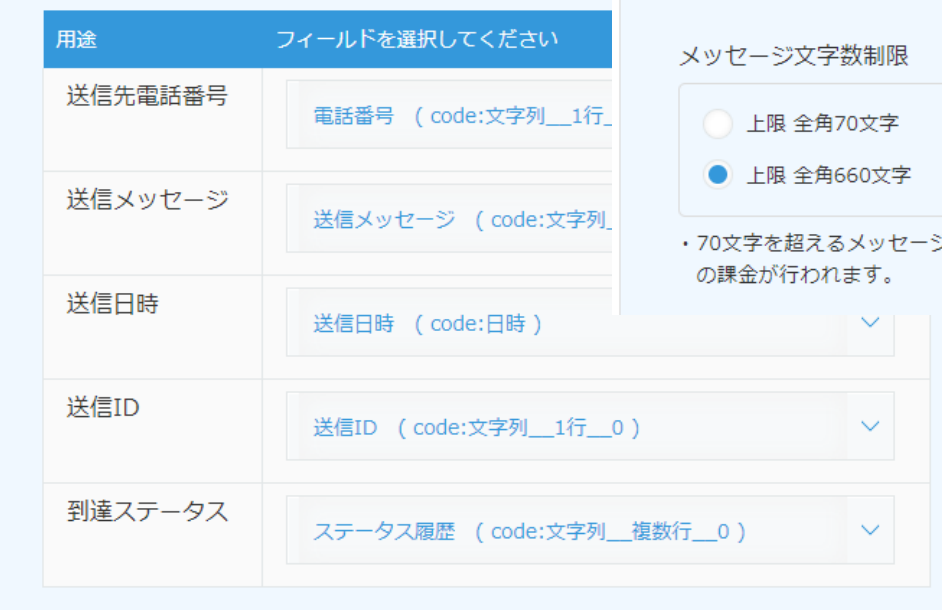

#### 設定情報

認証コード

sample0123456789sample0123456789sample

#### APIトークン (権限設定:閲覧・編集)

#### SAMPLE012345SAMPLE012345SAMPLE

- ·APIトークンの入力は【任意】です。
- ·正しいAPIトークンが保存されていない場合、到達ステ ータスの自動更新は行われません。
- ・到達ステータスの自動更新を希望しない場合やグローバ ルIPの制限解除ができない場合は、ブランクのまま設定 保存してください。

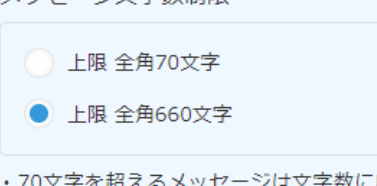

ジは文字数に応じて複数件数分

#### 月間送信数設定

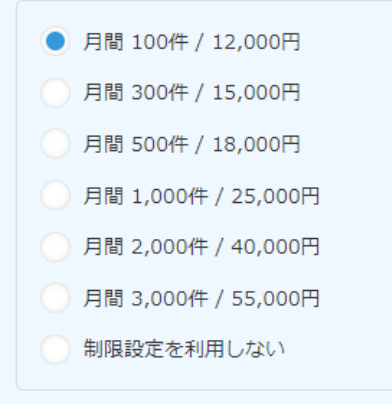

- •ご契約の通数を選択ください。
- ・上限値に達した場合、自動で送信制限されます。
- ・ご契約の月間上限数を超過した送信が行われた場 合には、上位プランとの差額を別途申し受けま す。
- ・お試し利用中は、設定にかかわらず累計20通が 上限となります。

保存する

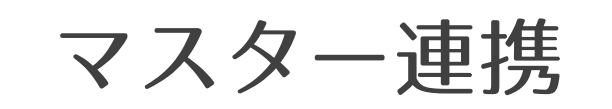

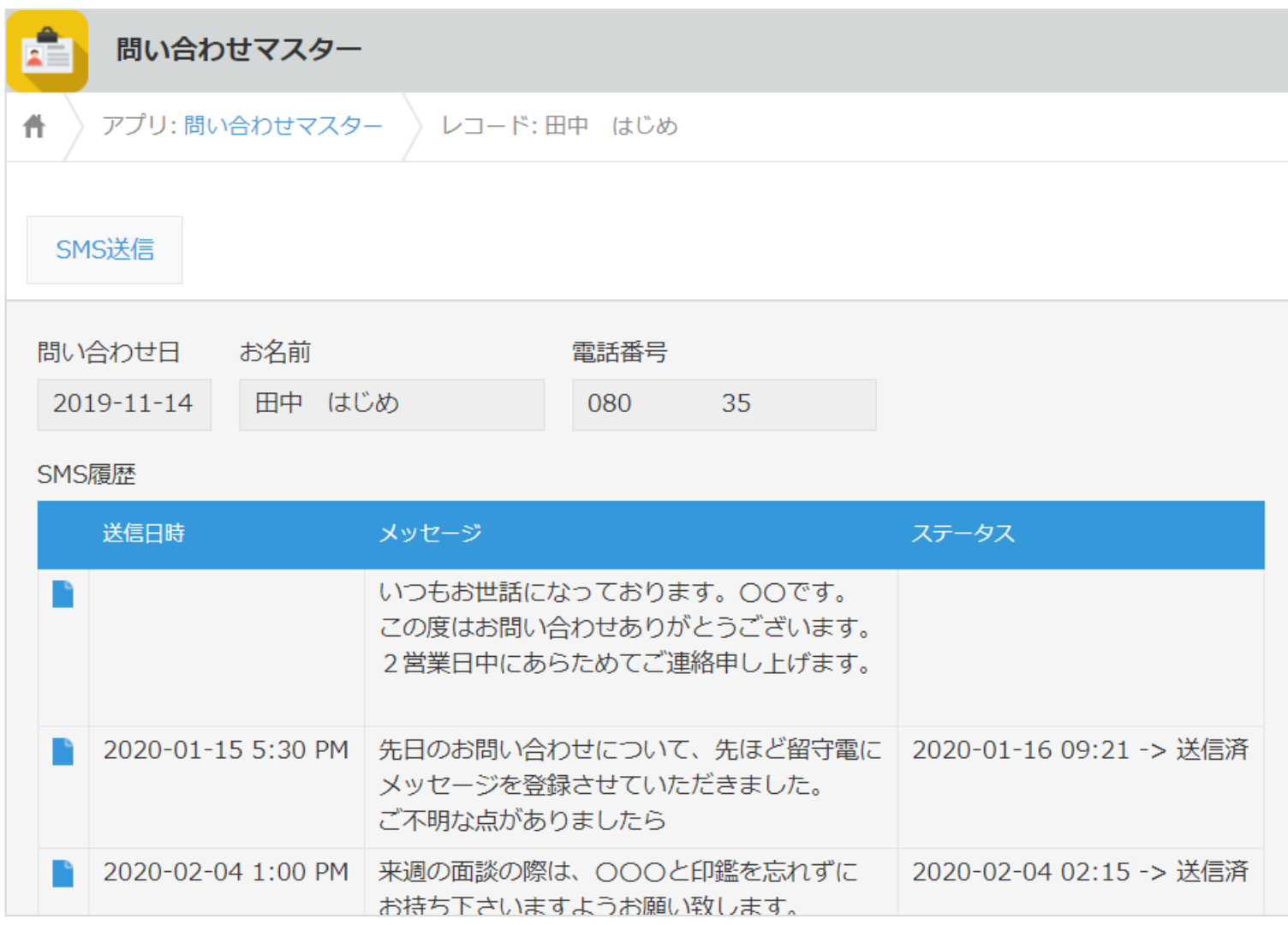

取引先や従業員マスター、問合せ管理アフリ等のマスター系アフリと 連携して利用することが可能です。(電話番号をキーに関連レコード 表示、アクションボタンでSMS送信用アプリにレコード追加など)

# お試し手順

①無料お試し版購入の手続き後、 プラグインのダウンロード

- ②認証コードの入手 ※当社よりメールにてご案内します。
- ③アプリ作成
	- 以下5点のフィールドを作成ください。
	- 1.携帯番号の入力用 [1行文字列 or リンク]
	- 2.メッセージの入力用 [複数行文字列]
	- 3.送信日時の格納用 [日時]
	- 4.管理IDの登録用 [1行文字列]
	- 5.ステータスの格納用 [複数行文字列]

④プラグインのインストールと アプリへの追加

# ⑤プラグインの設定と保存

- ・認証コードの入力
- ・自動更新用APIトークンの入力【任意】
- ・フィールドの指定 (上記③で作成したフィールドを選択) ・月間送信設定の選択
	- (設定値は正式お申し込み後のみ有効)
- ⑥レコードの作成と保存 送信先の携帯番号とメッセージを入力

⑦保存後に表示される送信ボタンをクリック

⑧送信後に確認ボタンで到達状況をチェック (もしくは自動更新)

有料版への移行は当社設定のみで完了。 お試し利用中のアプリはそのまま運用開始いただけます。